## Tutorial de compra en Internet de billetes

Una vez obtenida del organizador la **Autorización de descuento**, podrás comprar tus billetes por internet con el descuento correspondiente siguiendo estos pasos:

- **1.** Seleccione origen y destino donde se celebra el evento al que quiere asistir y las fechas de viaje, siempre dentro del periodo del evento.
- **2.** Seleccione cualquier tarifa abierta al público en el momento de la compra, en cualquiera de las opciones disponibles (Básico, Elige y Premium)

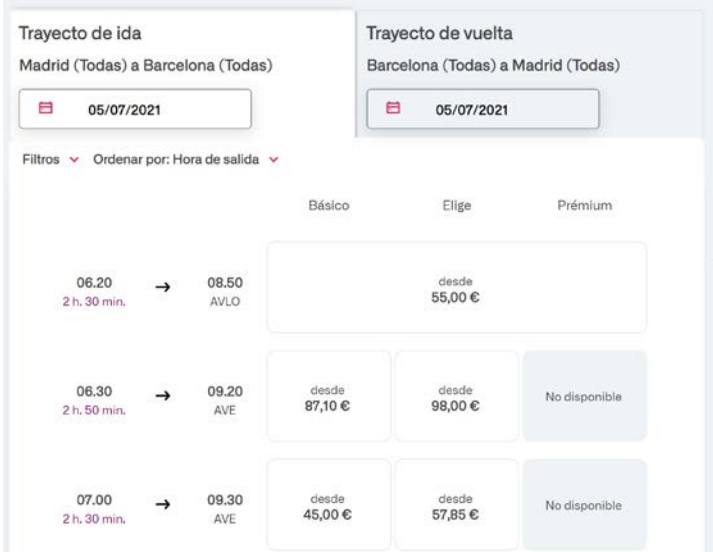

- **3.** En el desplegable de tarifas realice las siguientes acciones:
	- Seleccione la tarifa de **Congresos/Ferias**

Introduzca el **número de autorización** en la casilla que indica número de autorización

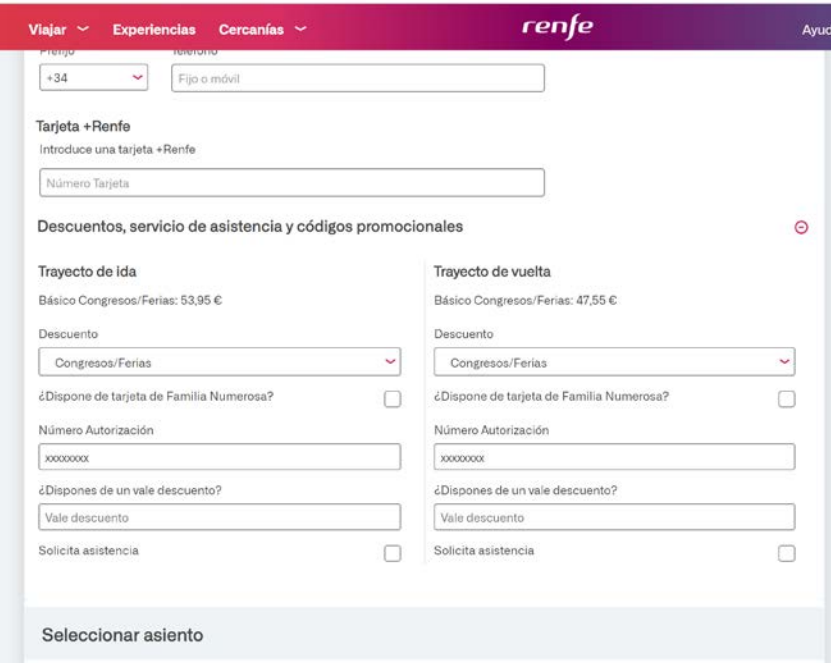

**4.** Continúe con el proceso de compra y pago habitual.